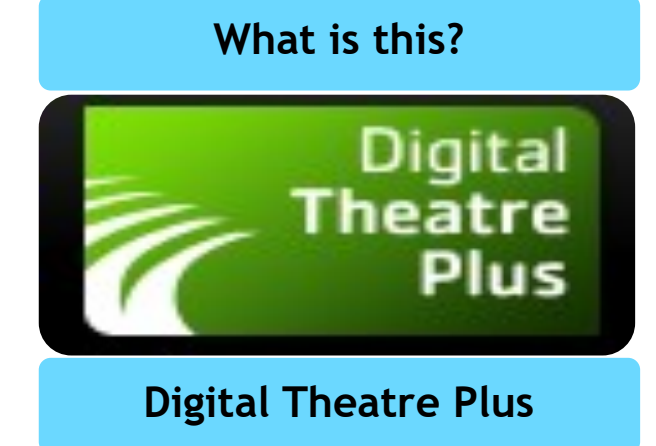

**An online resource where you can:**

**"Watch high quality films of leading theatre productions including drama, musicals and dance"**

**"Find out how plays are brought to the stage in interviews with the creative teams "**

**"Learn about interpretation through detailed analysis of play texts "**

**"Teach key plays with stimulating and relevant support "**

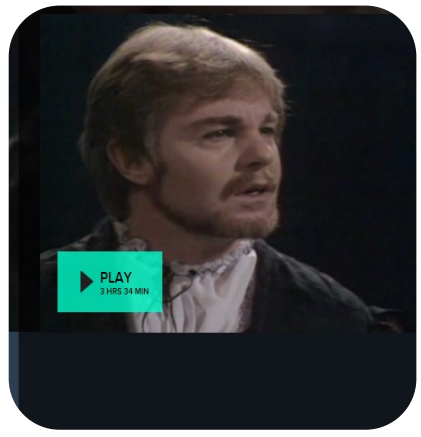

**Derek Jacobi BBC Studios in Hamlet (1978)**

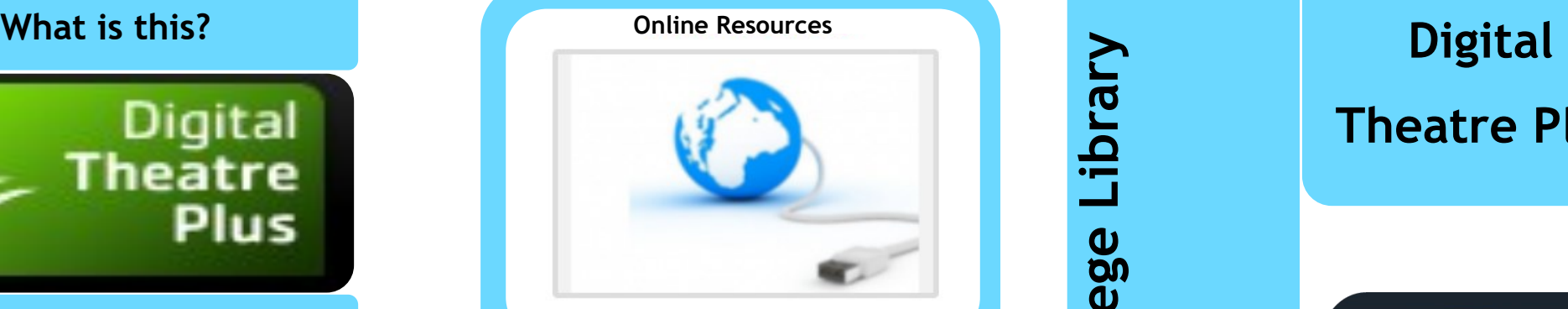

**@ Chichester College Group**

## **Contact us**

**The Library Chichester College lrc@chichester.ac.uk 01243 812214**

**Online Research @ Chichester College Library** Chichester College  $\bigcirc$ Research Online

**Theatre Plus**

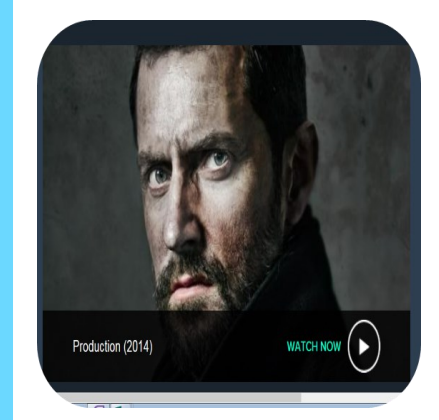

**Richard Armitage as John Proctor in the Crucible (©Jay Brooks)**

> **Drama Theatre Musicals Ballet Study guides**

**Teaching support**

Go to **CCGOnline** and log in with your College Microsoft 365 account.

Scroll down the page and click on the link to **Learning Resources.**

Go to the **Online Resources** icon. Scroll down and click on **Digital Theatre Plus.**  Click on the image or link for **Digital Theatre Plus.**

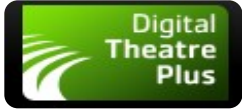

In College you will be logged in automatically.

### **Logging in off campus**

Select **Sign in** on the top right of the screen.

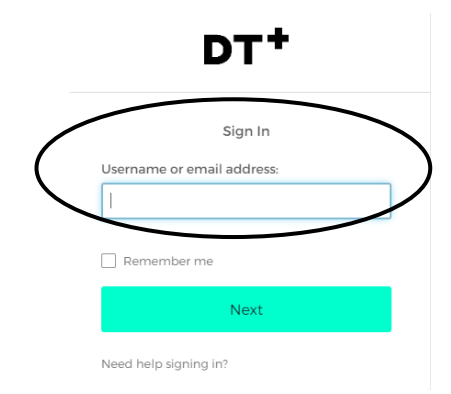

#### Enter your College email address and click on **Next**. Select **Chichester College Group** from the drop-down menu.

If you are not already logged into your College Microsoft 365 account, please do so when prompted.

# **How do I search?**

Enter a search term into the search box and press return.

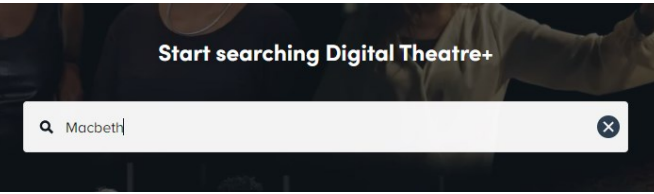

The results will appear in grid format in relevance order. You can change the order to title A-Z or by Z-A by the drop-down **Sort by**  menu.

You can refine your search further by using the filters on the left. For example, refine by resource types (e.g. interviews and study guides) genres, courses, forms, themes, production companies and time periods).

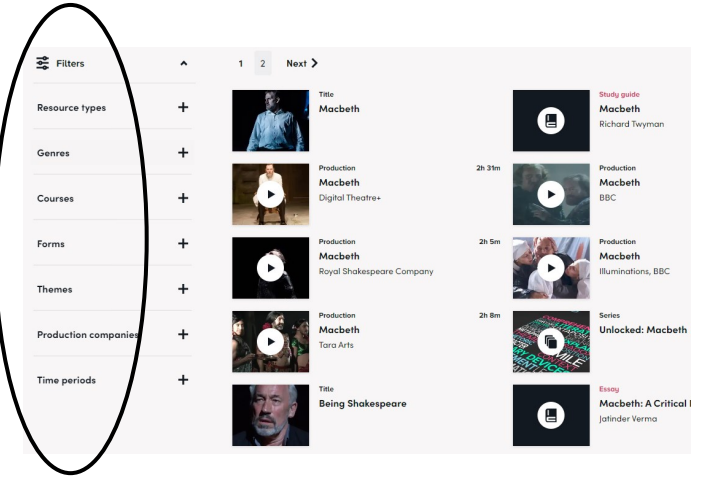

Click on a title to view.

# How do I log in? How do I search? How do I use the **results?**

For productions, you can choose to watch by Sections (e.g. by Act, Key scene or Key speeches).

If you scroll down, you can explore a variety of other options to learn about the production : About, Classification, Productions, Video resources, Written resources and Cast/Creatives.

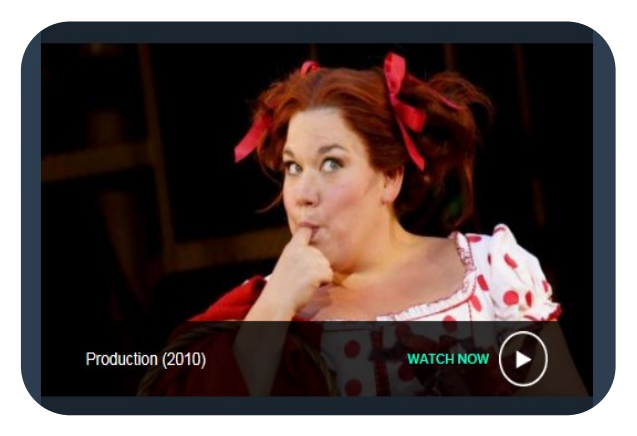

Into the Woods by Stephen Sondheim (2010)

### **What if I still need help?**

Scroll down to the bottom of the home page to the section **Help and Support** and click on **Video Training for Higher Education,** then **Training for students.** Or please ask a member of the Library Staff for assistance in using this resource.